# **IVP1700Ce-USB OSD User Manual**

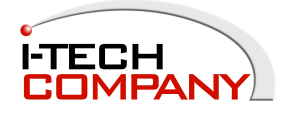

## Keypad Usage-

## **1**.1 OSD Board Description

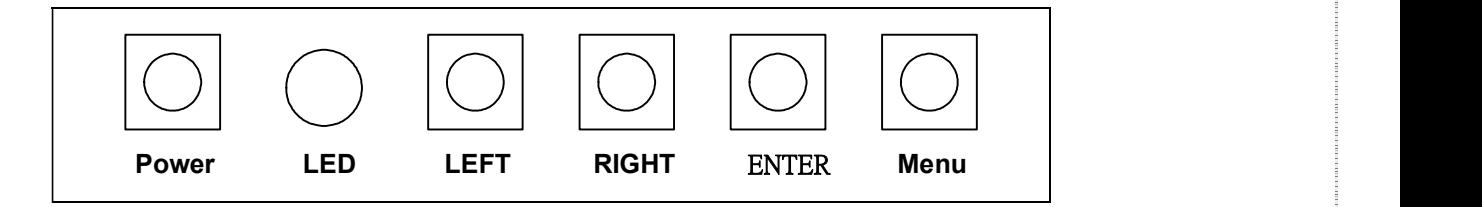

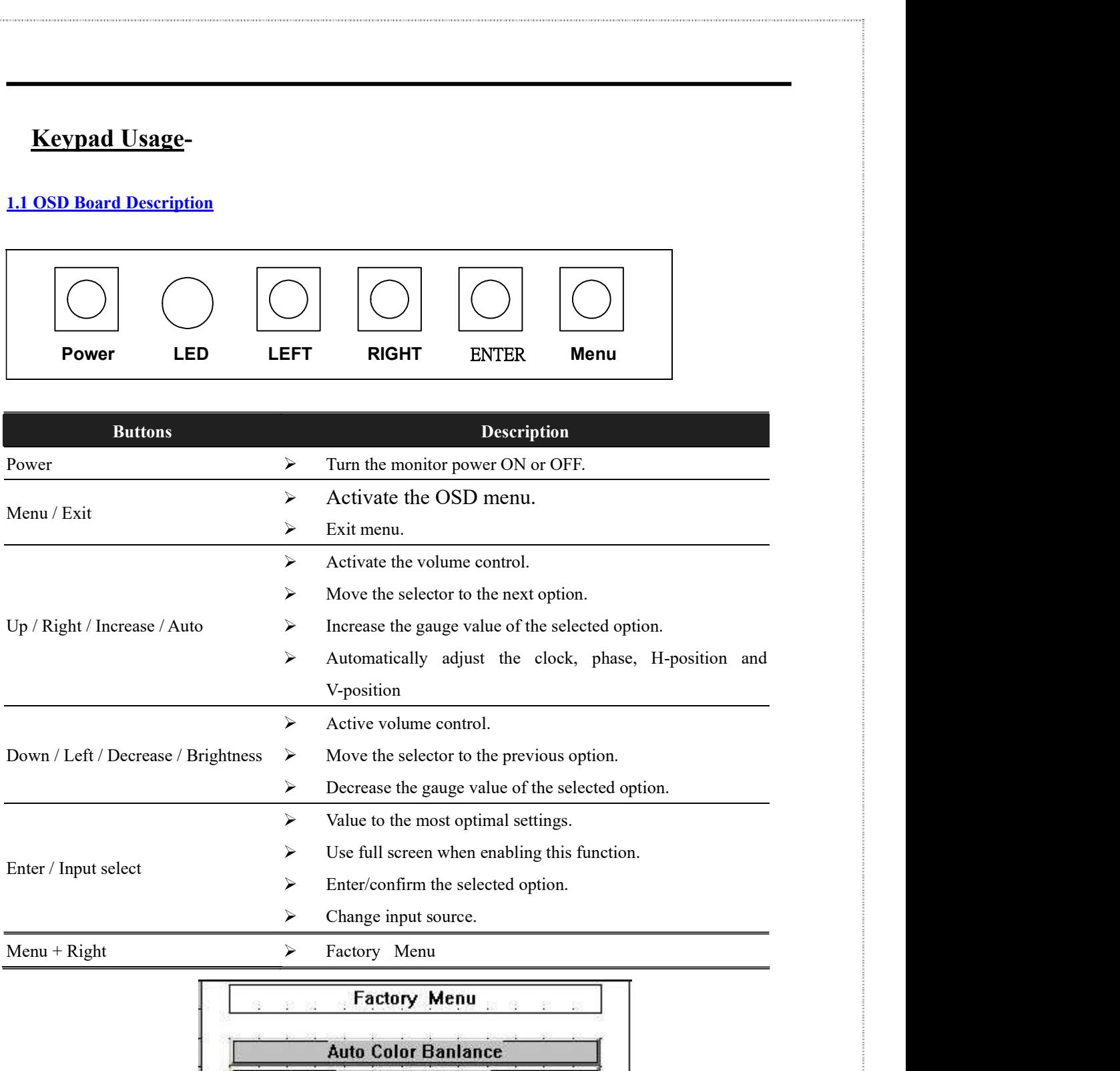

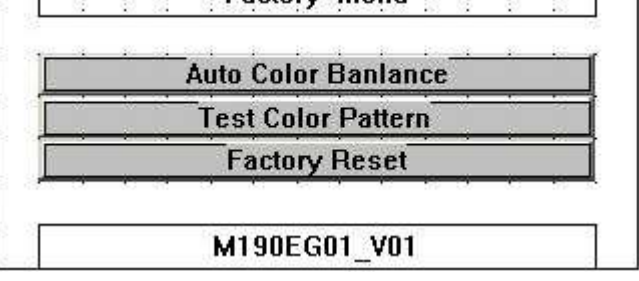

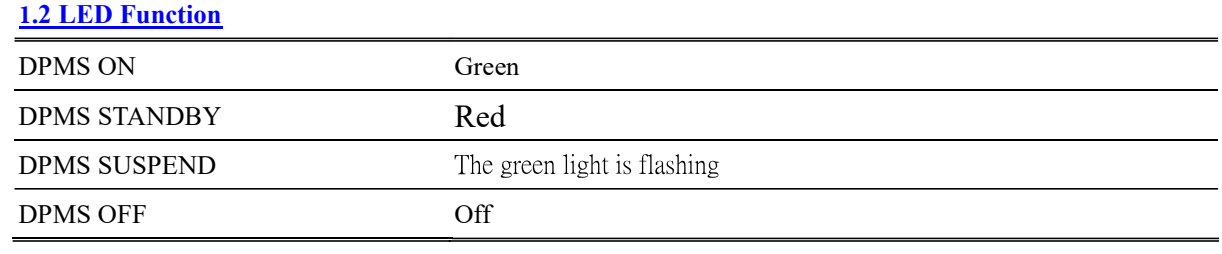

1/7

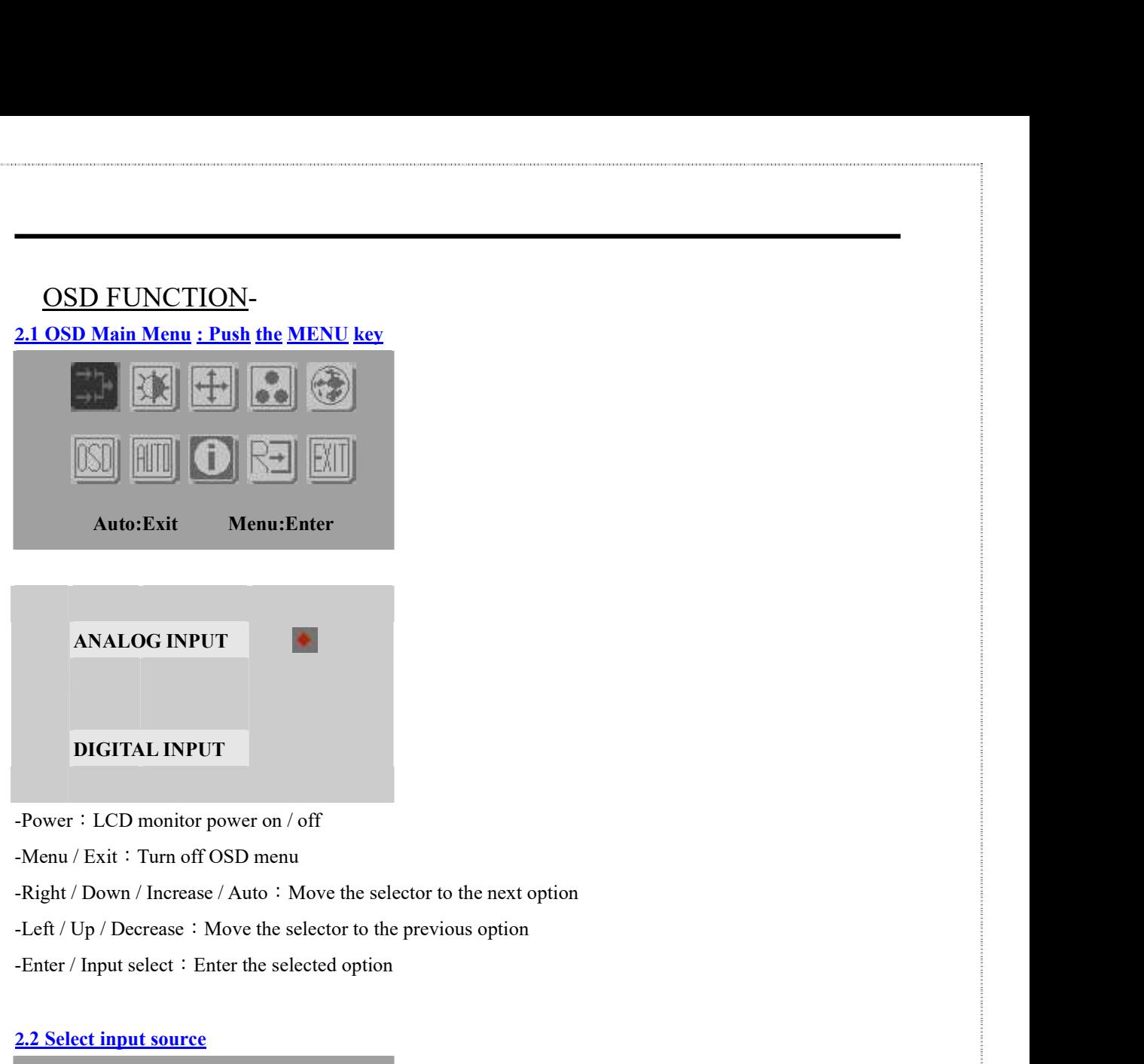

 $-Menu / Ext : Turn off OSD menu$ 

-Enter / Input select : Enter the selected option

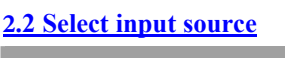

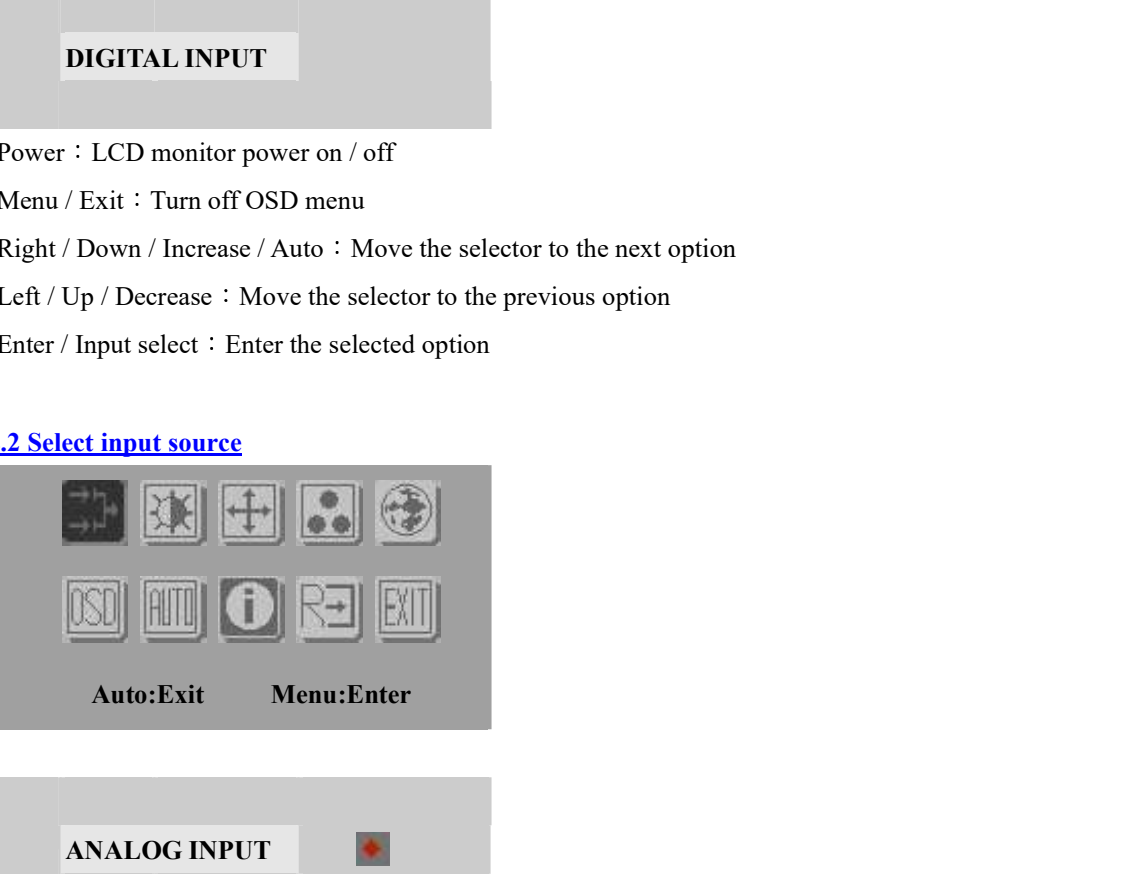

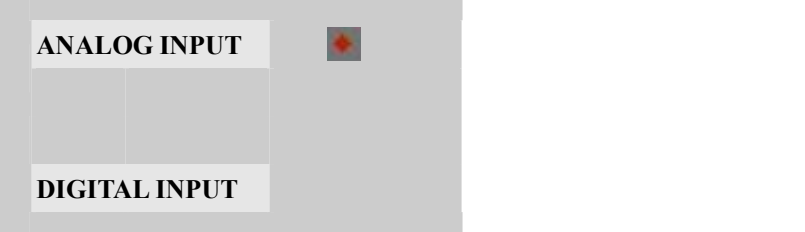

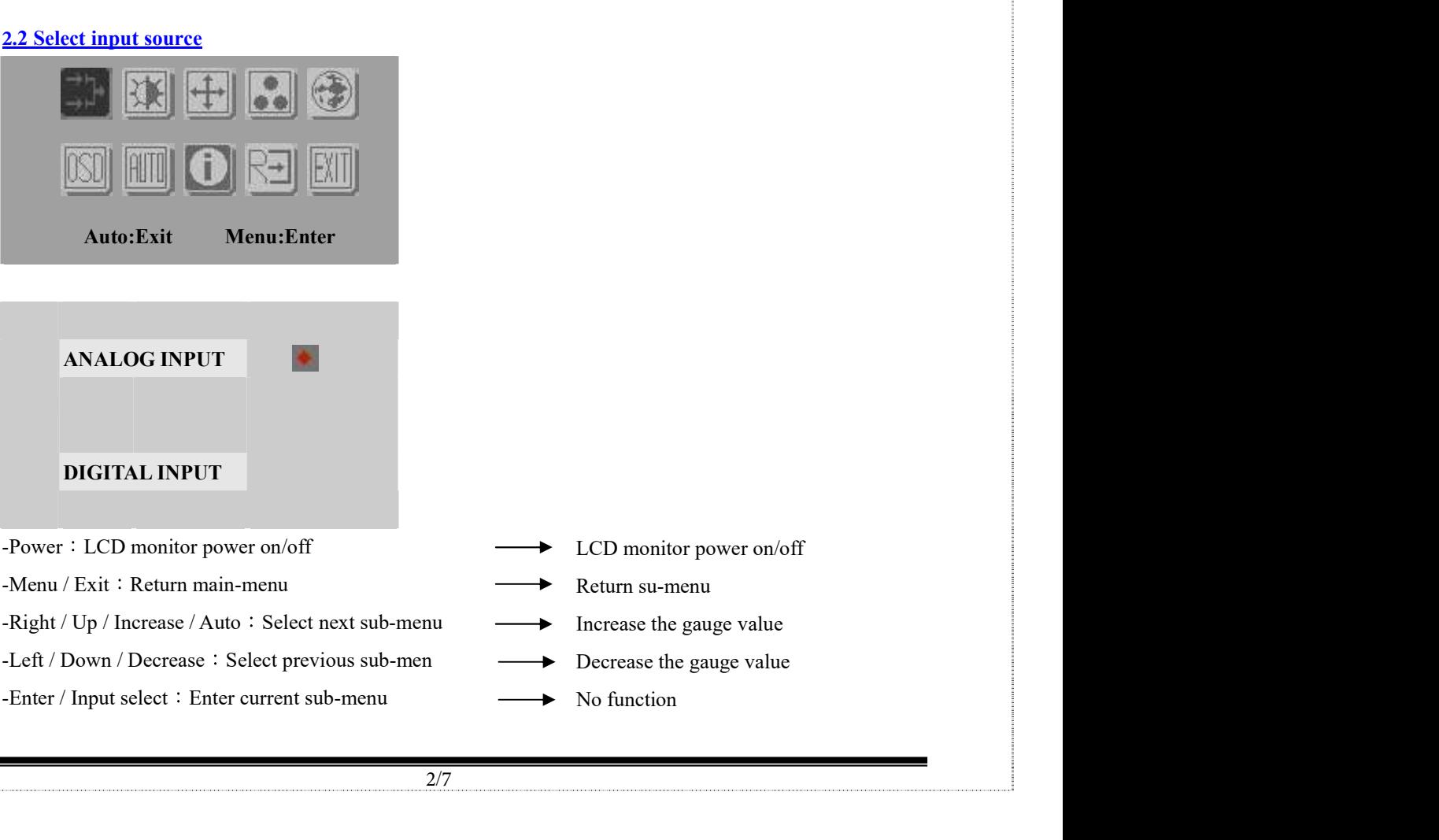

#### **2**.3 Contrast/Brightness – Submenu

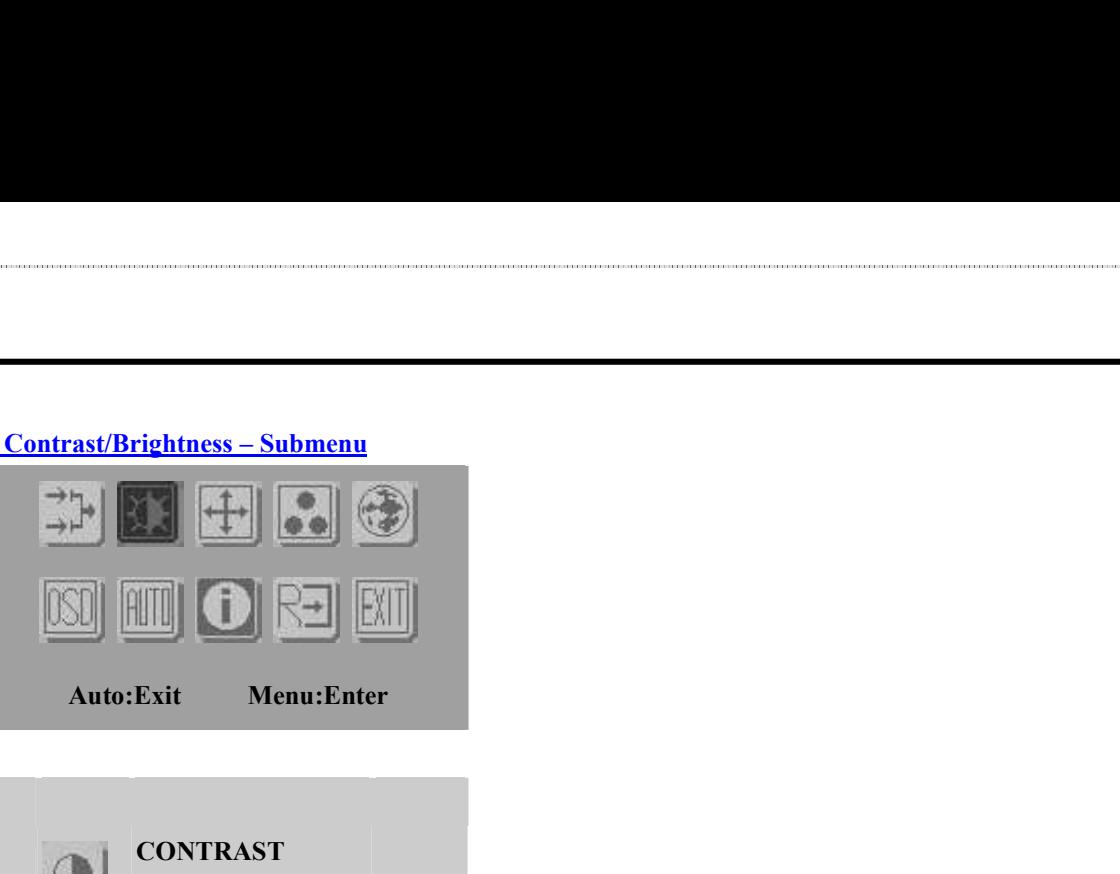

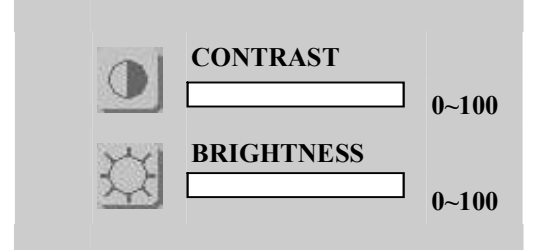

2.3 Contras/Brightness – Submenu<br>
MU **CONTRAST**<br>
Auto-Exit Menu-Enter<br>
Auto-Exit Menu-Enter<br>
Po-100<br>
<br>
-Power : LCD monitor power on/off<br>
-Nenu / Exit : Return main-menu<br>
-Right/Up/Increase / Auto : Select next sab-menu<br>  $\begin{array}{r} \begin{array}{r} \hline \text{AD} \\ \hline \text{AD} \end{array} \end{array}$   $\begin{array}{r} \hline \text{AD} \\ \hline \text{AD} \end{array}$   $\begin{array}{r} \hline \text{AD} \\ \hline \text{AD} \end{array}$   $\begin{array}{r} \hline \text{AD} \\ \hline \text{AD} \end{array}$   $\begin{array}{r} \hline \text{AD} \\ \hline \text{AD} \end{array}$   $\begin{array}{r} \hline \text{AD} \\ \hline \text{AD} \end{array}$   $\begin{array}{r} \hline \text{AD} \\$  $\begin{array}{r|l}\n\hline\n\text{MS} & \text{M}\n\hline\n\text{M} & \text{M} & \text{M}\n\end{array}\n\quad\n\begin{array}{r|l}\n\hline\n\text{M} & \text{M}\n\end{array}\n\quad\n\begin{array}{r|l}\n\hline\n\text{M} & \text{M}\n\end{array}\n\quad\n\begin{array}{r|l}\n\hline\n\text{R} & \text{M}\n\end{array}\n\quad\n\begin{array}{r|l}\n\hline\n\text{B} & \text{M}\n\end{array}\n\quad\n\begin{array}{r|l}\n\hline\n\text{B} & \text{$ Auto: Exit Menu: Enter<br>
Auto: Exit Menu: Enter<br>  $\bigotimes$  CONTRAST<br>  $\bigotimes$  DOWITRAST<br>  $\bigotimes$ -100<br>
Power : LCD monitor power on/off<br>  $\bigotimes$ -100<br>
Power : LCD monitor power on/off<br>  $\bigotimes$ -100<br>  $\bigotimes$ -100<br>  $\bigotimes$ -100<br>  $\bigotimes$ -100 Auto:Exit Menu:Enter <br>
Auto:Exit Menu:Enter <br>  $\frac{100}{24} \frac{100}{64}$  =  $\frac{100}{4}$  =  $\frac{100}{4}$  =  $\frac{100}{4}$  =  $\frac{100}{4}$  =  $\frac{100}{4}$  =  $\frac{100}{4}$  =  $\frac{100}{4}$  =  $\frac{100}{4}$  =  $\frac{100}{4}$  =  $\frac{100}{4}$  =  $\frac{100}{4}$ 

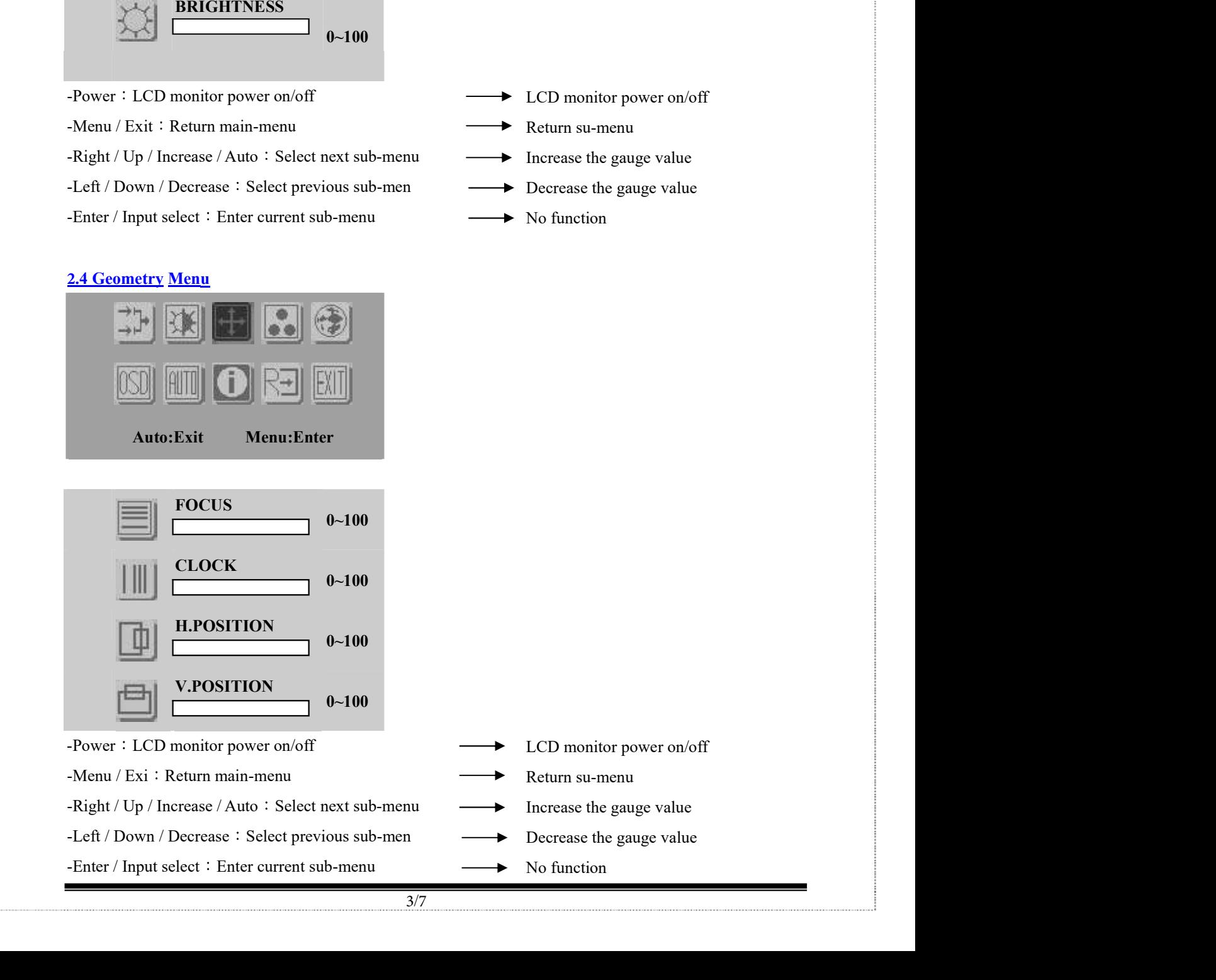

#### **2**.5 Color Temperature - Submenu

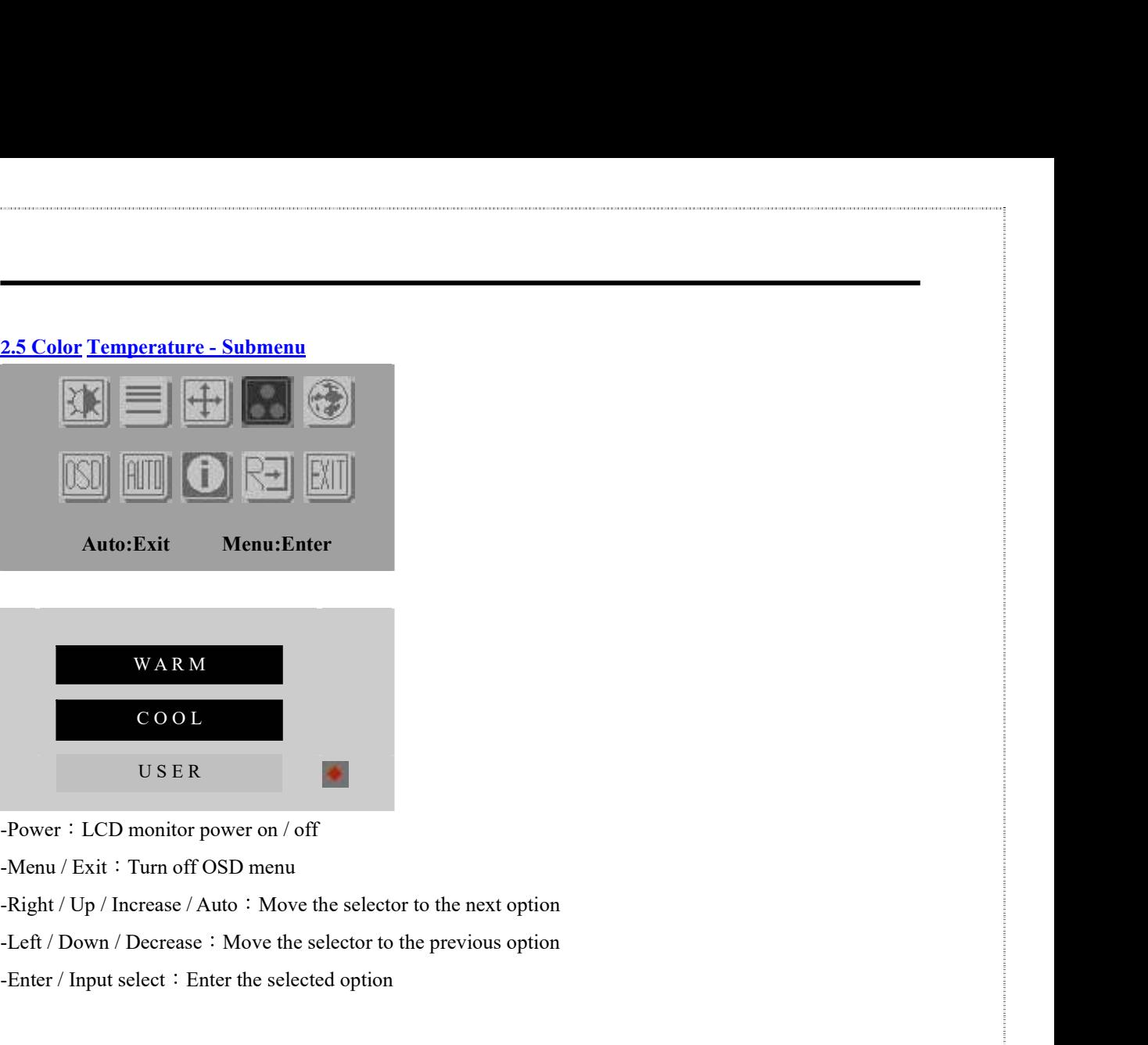

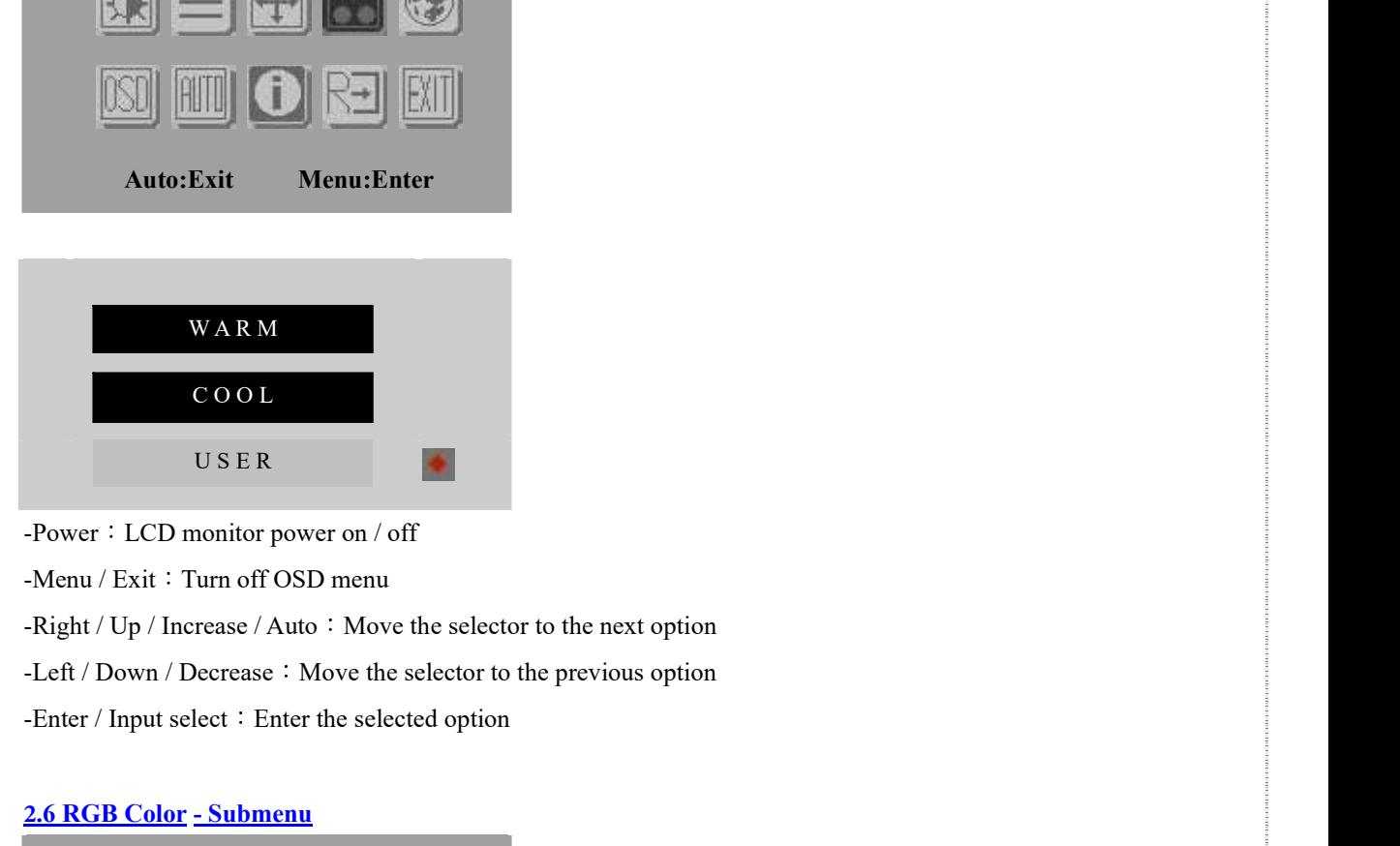

 $-Menu / Ext : Turn off OSD menu$ 

-Enter / Input select : Enter the selected option

#### **2**.6 RGB Color - Submenu

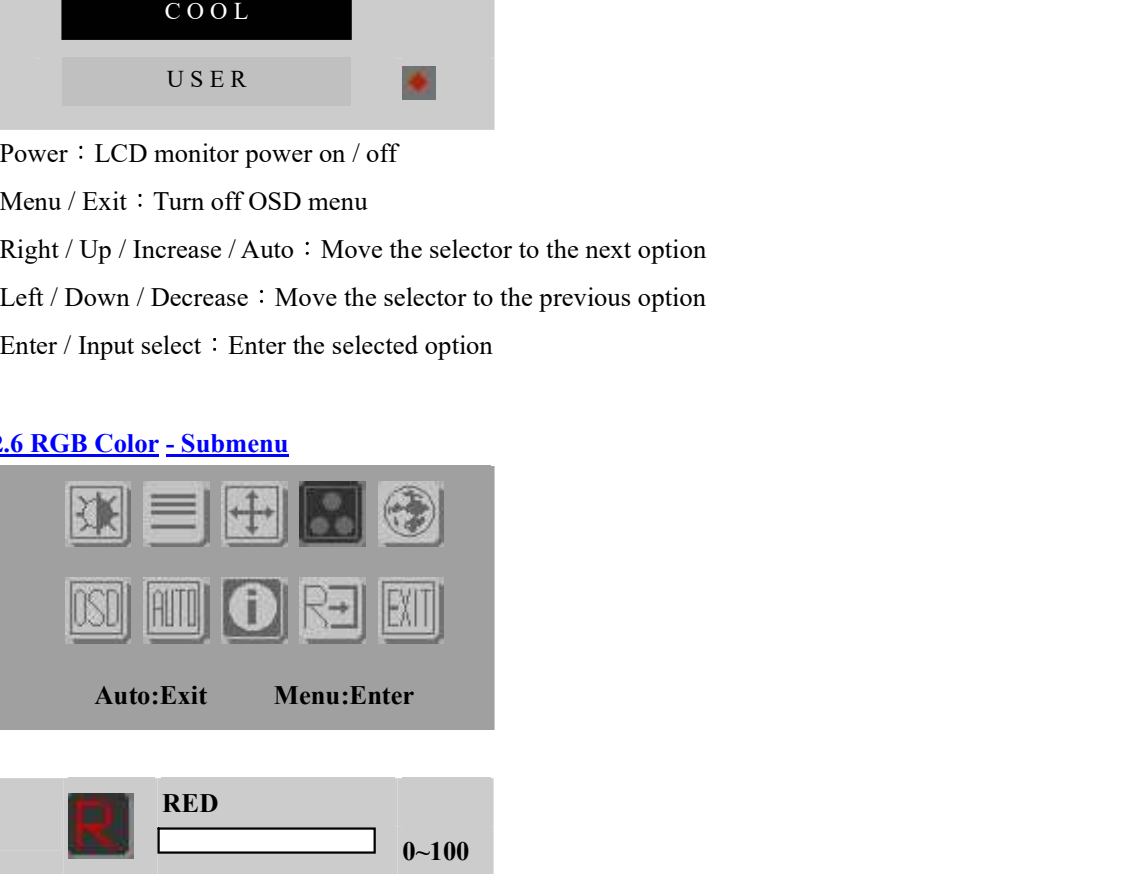

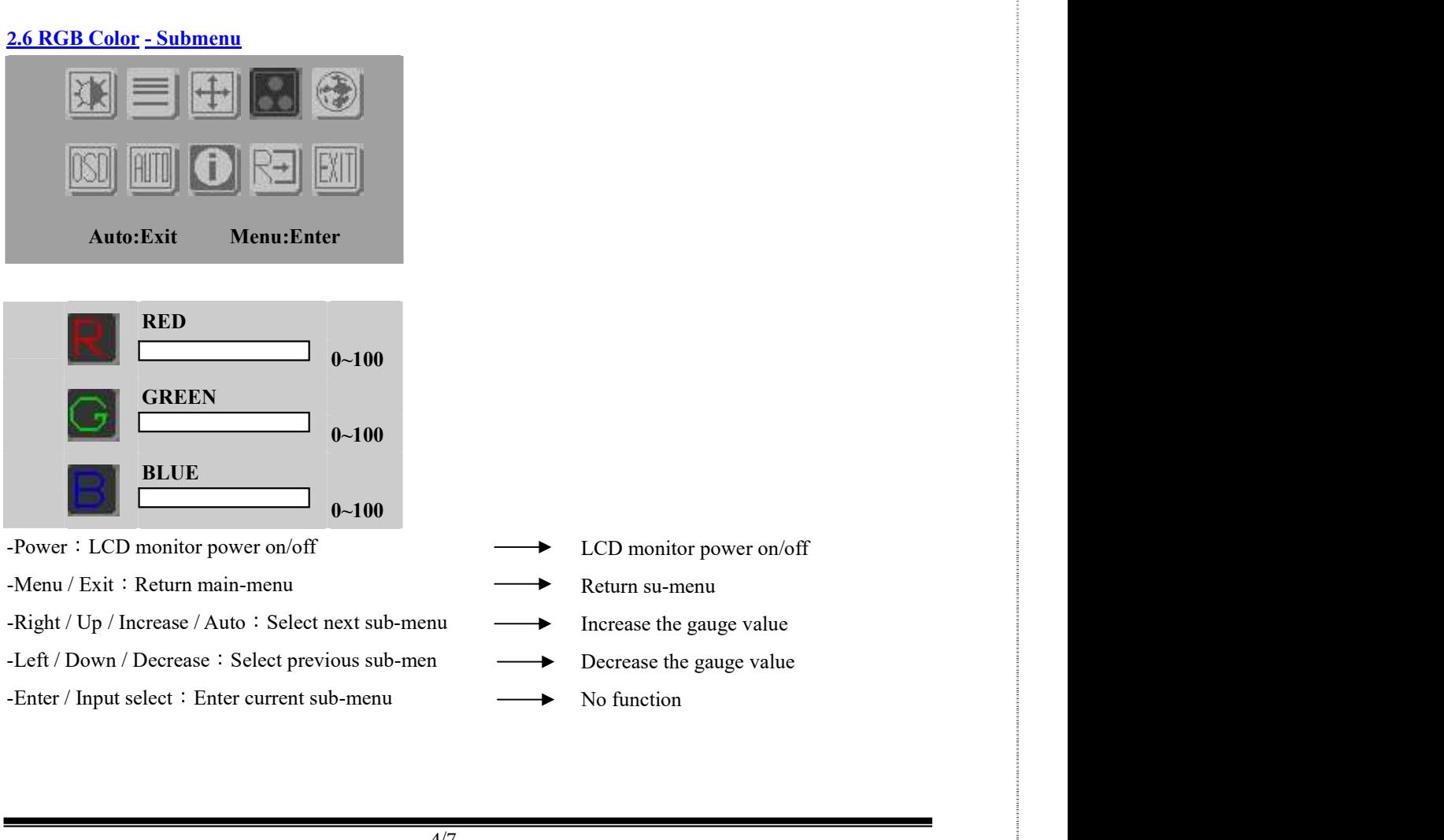

- 
- 
- 
- 
- 
- 

#### **2.**7 Language - Submenu

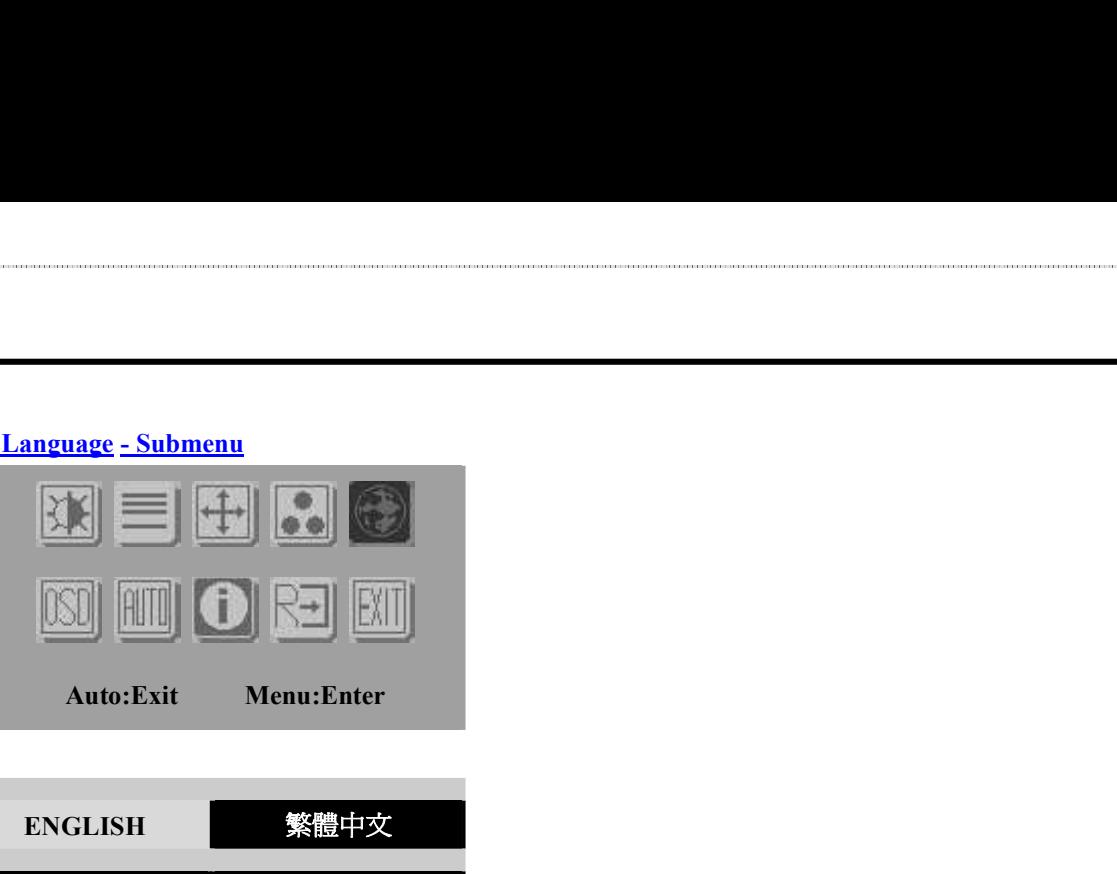

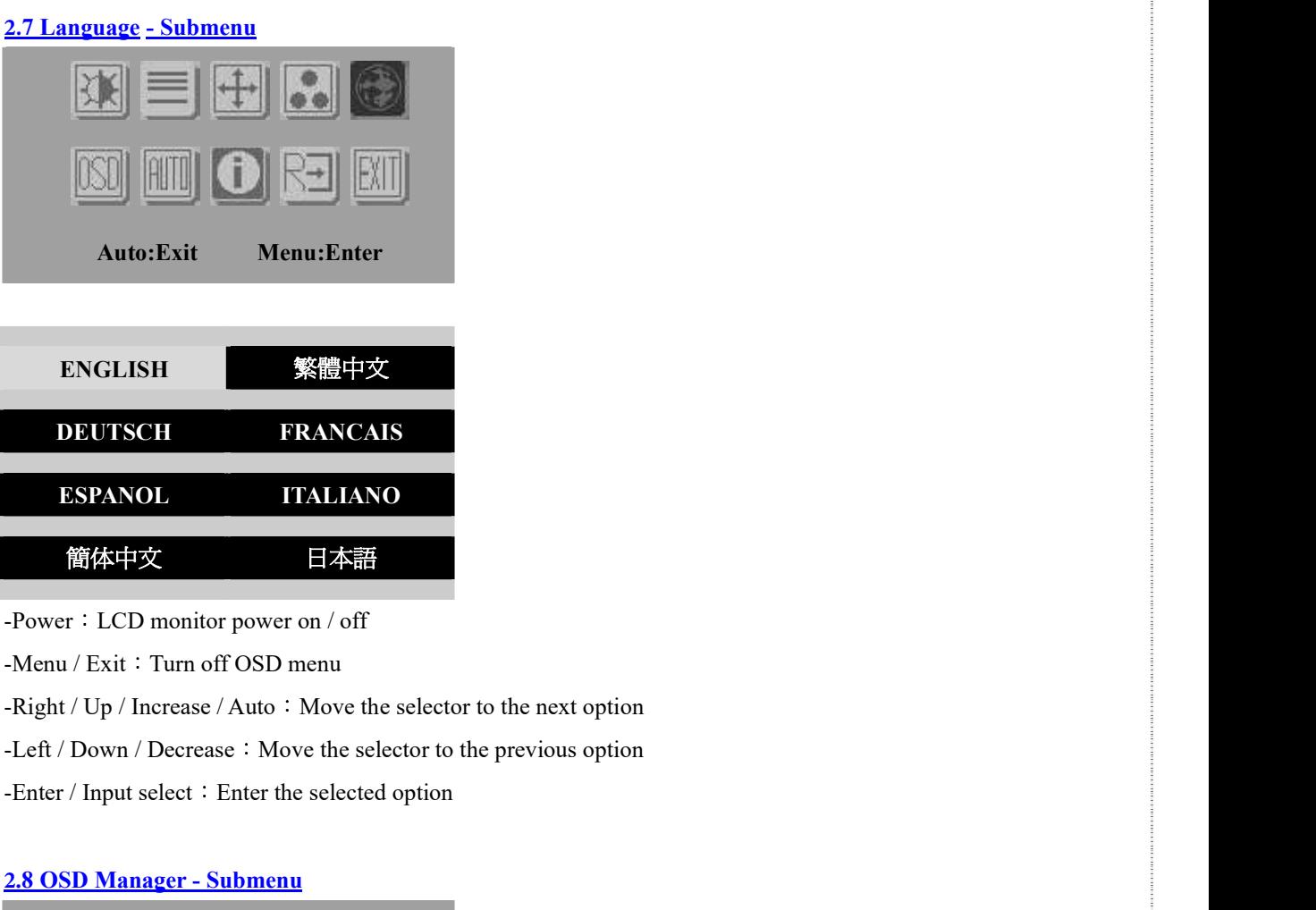

 $-Menu / Exit : Turn off OSD menu$ 

-Enter / Input select : Enter the selected option

## **2**.8 OSD Manager - Submenu

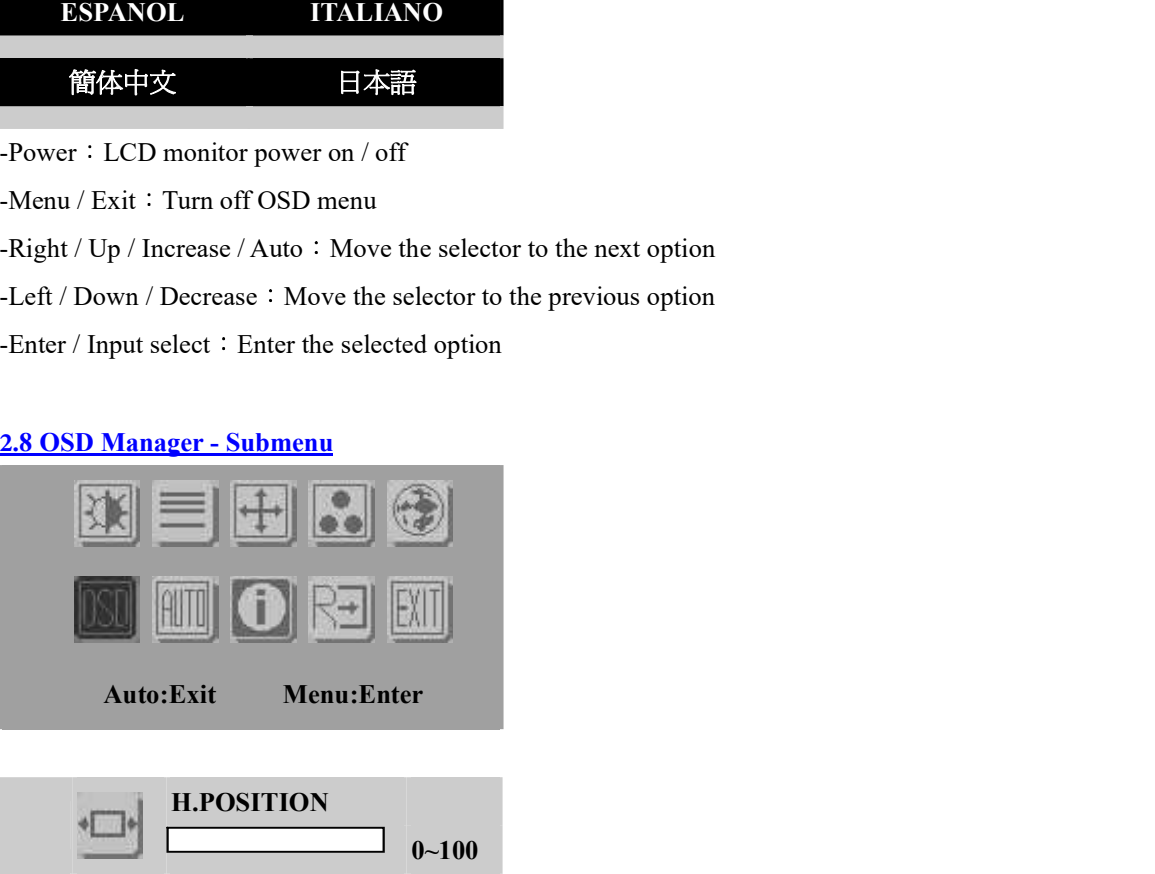

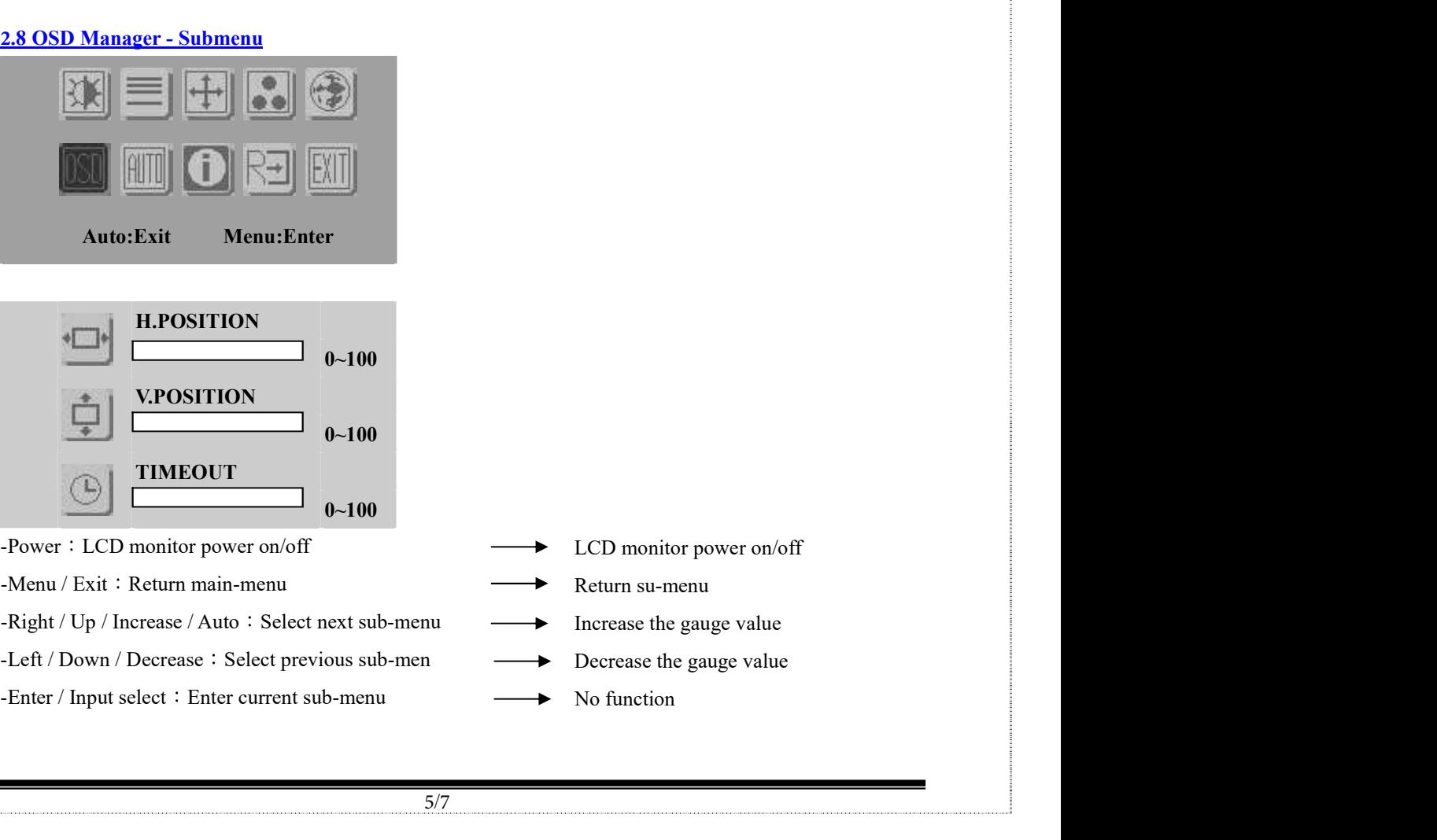

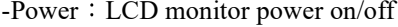

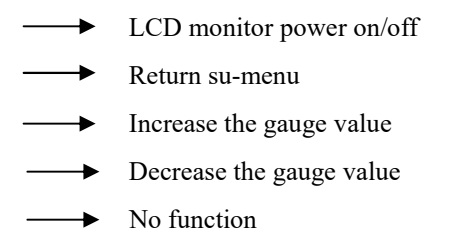

## **2**.9 Auto Config - Submenu

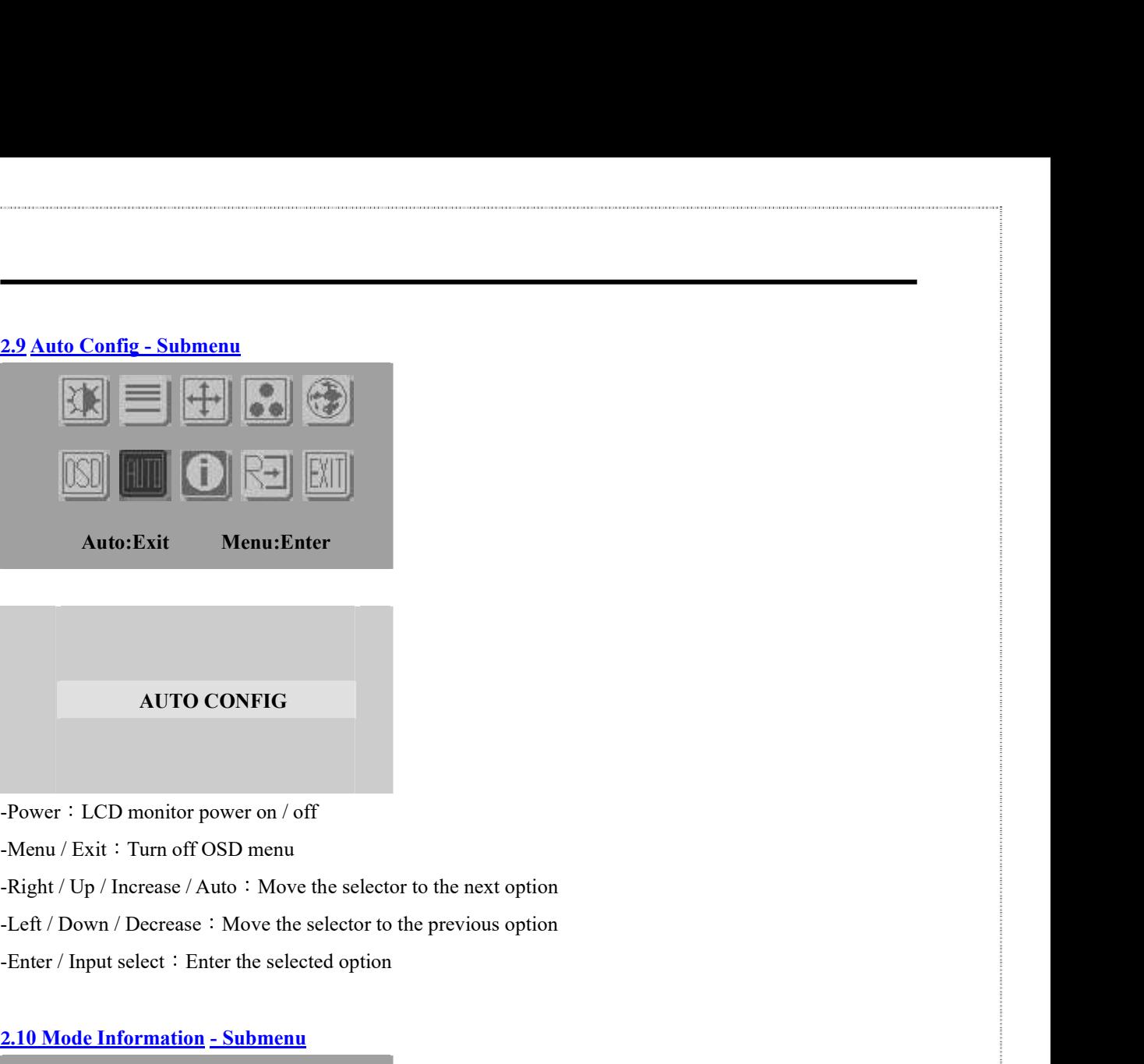

-Menu / Exit: Turn off OSD menu

-Enter / Input select : Enter the selected option

#### **2**.10 Mode Information - Submenu

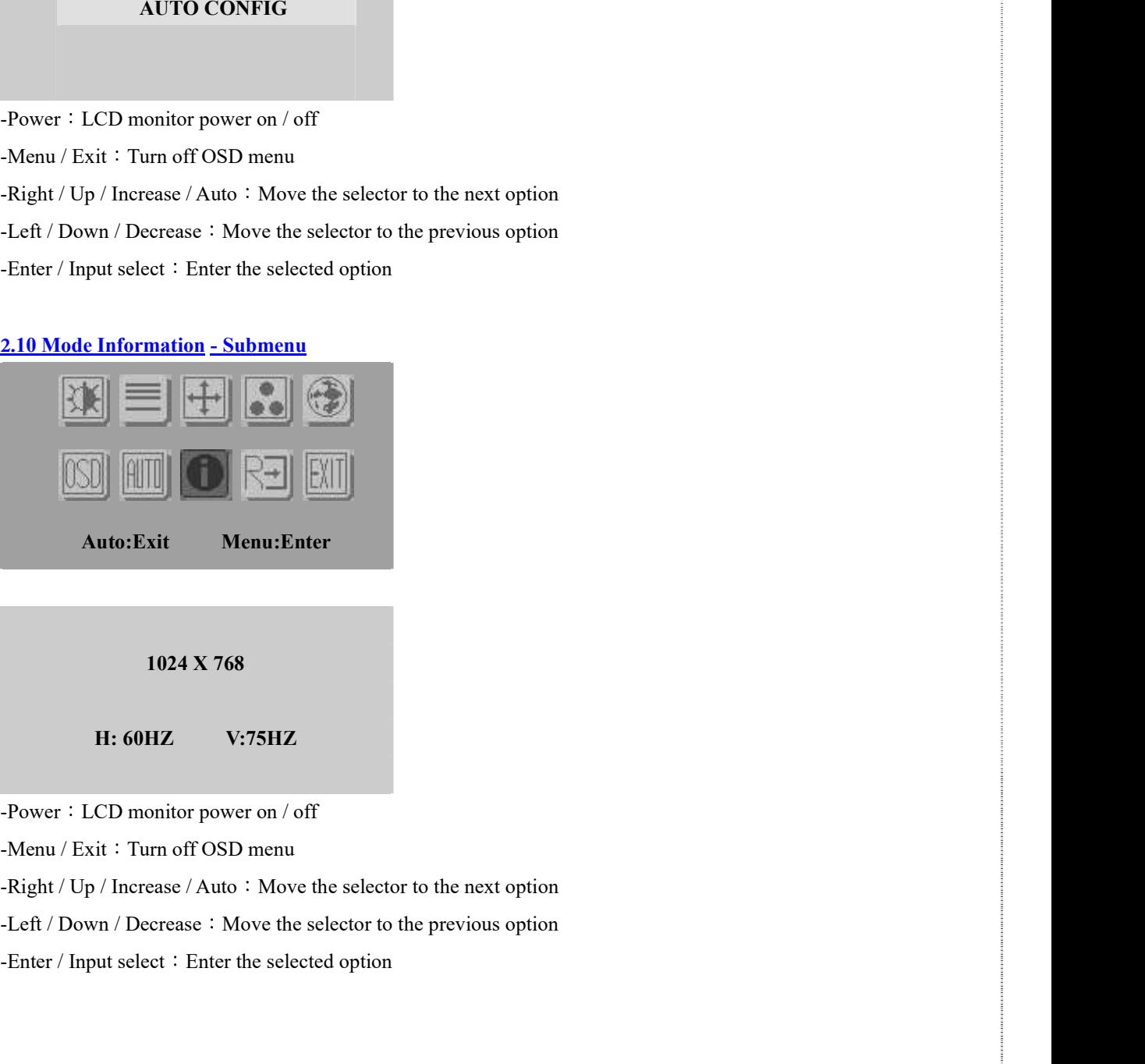

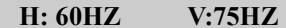

-Menu / Exit: Turn off OSD menu

-Enter / Input select : Enter the selected option

#### **2**.11 Memory Recall - Submenu

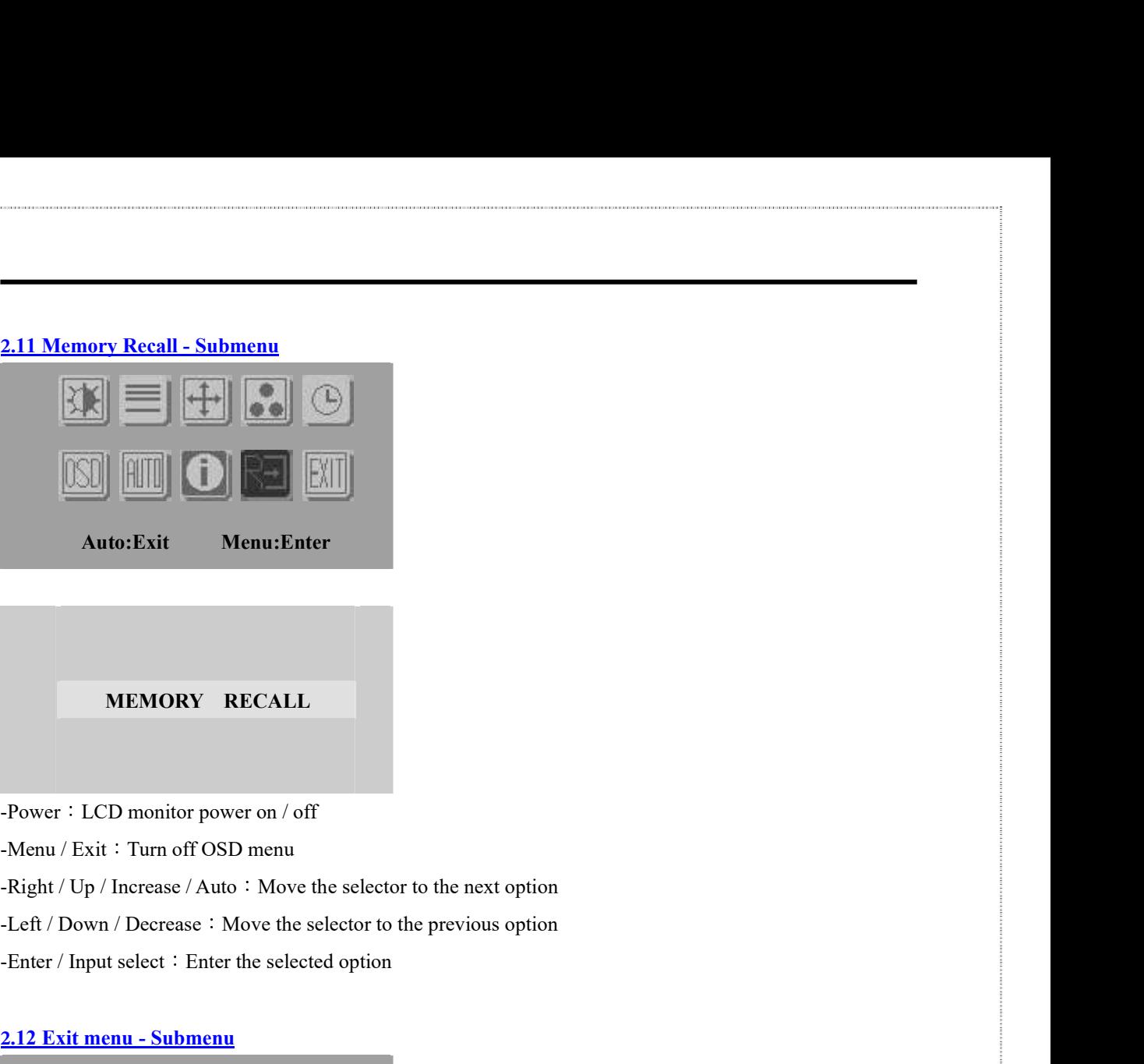

-Menu / Exit: Turn off OSD menu

-Enter / Input select : Enter the selected option

#### **2**.12 Exit menu - Submenu

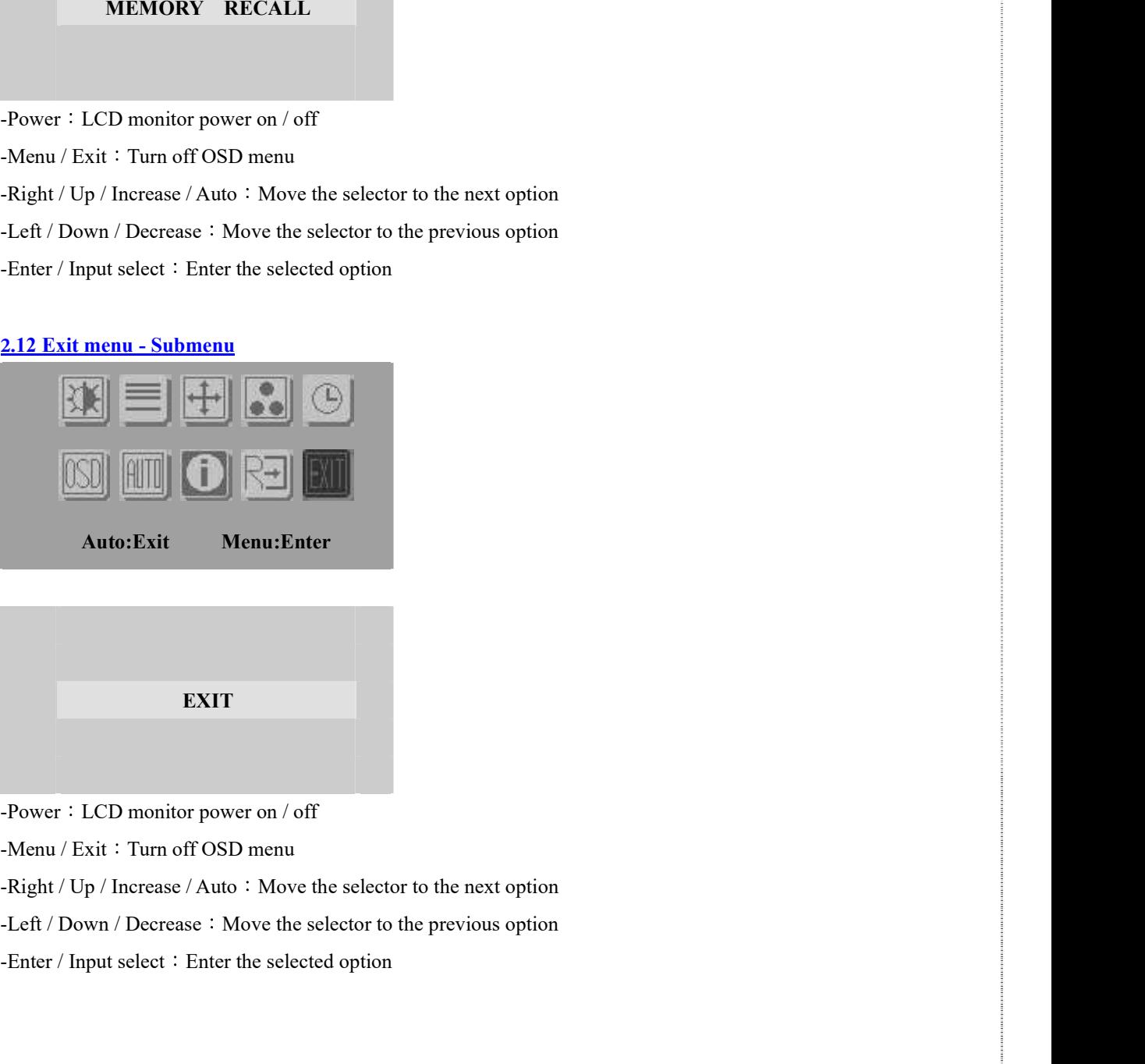

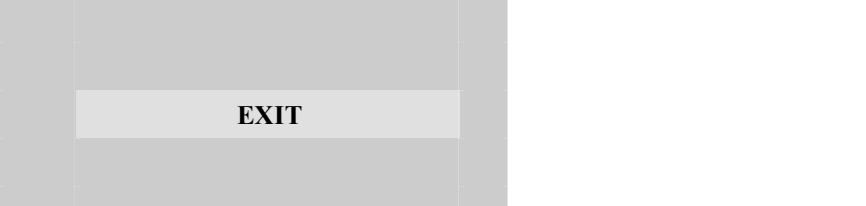

-Menu / Exit: Turn off OSD menu

-Enter / Input select : Enter the selected option